## <span id="page-0-0"></span>**Назначение и основные особенности работы сервиса One Click**

АПК Ассист позволяет осуществлять платежи с помощью сервиса One Click, который дает возможность постоянному клиенту предприятия (клиенту, сделавшему заданное количество успешных покупок с помощью одной и той же банковской карты) совершать новые покупки без ввода данных карты, подтверждая оплату только указанием кода CVC2

Предприятие ведет базу своих клиентов, присваивая им уникальные номера (CustomerNumber), а система АПК Ассист хранит в зашифрованном виде номера банковских карт, соответствующих номерам клиентов (CustomerNumber).

При оплате очередного заказа клиент получает предложение сохранить карту для будущих платежей, если число его успешных покупок (включая текущую) на данном предприятии с помощью одной и той же банковской карты достигло заданного в настройках значения. Текст предложения располагается в нижней части экрана:

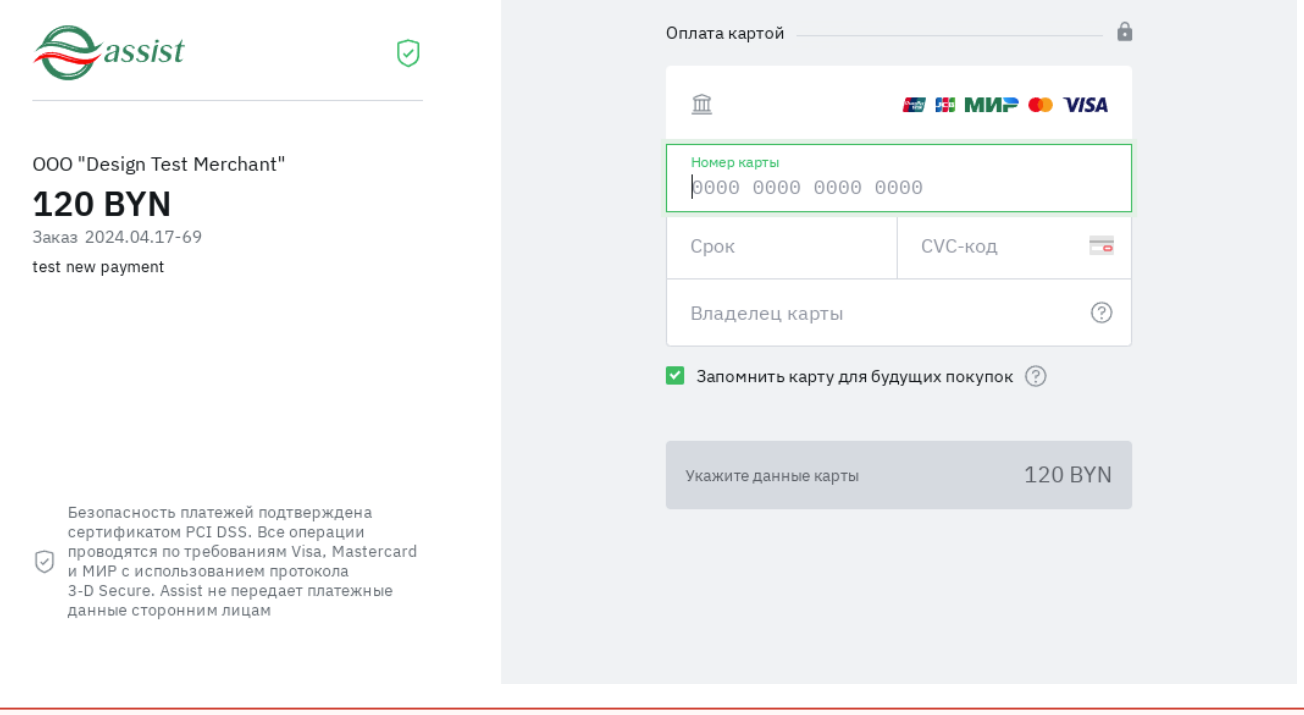

**Внимание!** По умолчанию выбран положительный ответ на предложение.⊕

Если клиент отказывается сохранить карту для будущих платежей, то все его действия по оформлению платежа остаются стандартными, без каких-либо изменений. При последующих платежах клиент будет продолжать получать предложения сохранить карту. Записи с его номером (CustomerNumber) присваивается статус «*Отказ от One-Click*», что исключает в дальнейшем появление новых предложений сохранить карту для данного клиента.

Если клиент соглашается сохранить карту для будущих платежей, то для совершения следующего платежа ему будет предложено ввести лишь код CVC2, все остальные параметры пластиковой карты будут заполняться автоматически. Если же этот платеж будет неуспешным, то при следующей покупке опять появится предложение сохранить карту. Разумеется, что из соображений безопасности номер карты отображается на экране с помощью маски. Все дальнейшие платежи этого клиента могут осуществляться по такой же схеме. Записи с его номером (CustomerNumber) присваивается статус «*Участник*».

Если клиент оплачивает заказы на данном предприятии с помощью нескольких банковских карт, то каждая из них подключается к сервису One Click по аналогичным правилам, но без первоначального запроса на сохранение карты. При оплате очередного заказа клиент имеет возможность выбрать ту или иную карту из выпадающего списка его платежных средств, по которым достигнуто заданное количество успешных оплат.

Клиенту со статусом «*Участник*» перед каждым очередным платежом за какой-либо заказ предлагается запрос на подтверждение оплаты с помощью сервиса One Click:

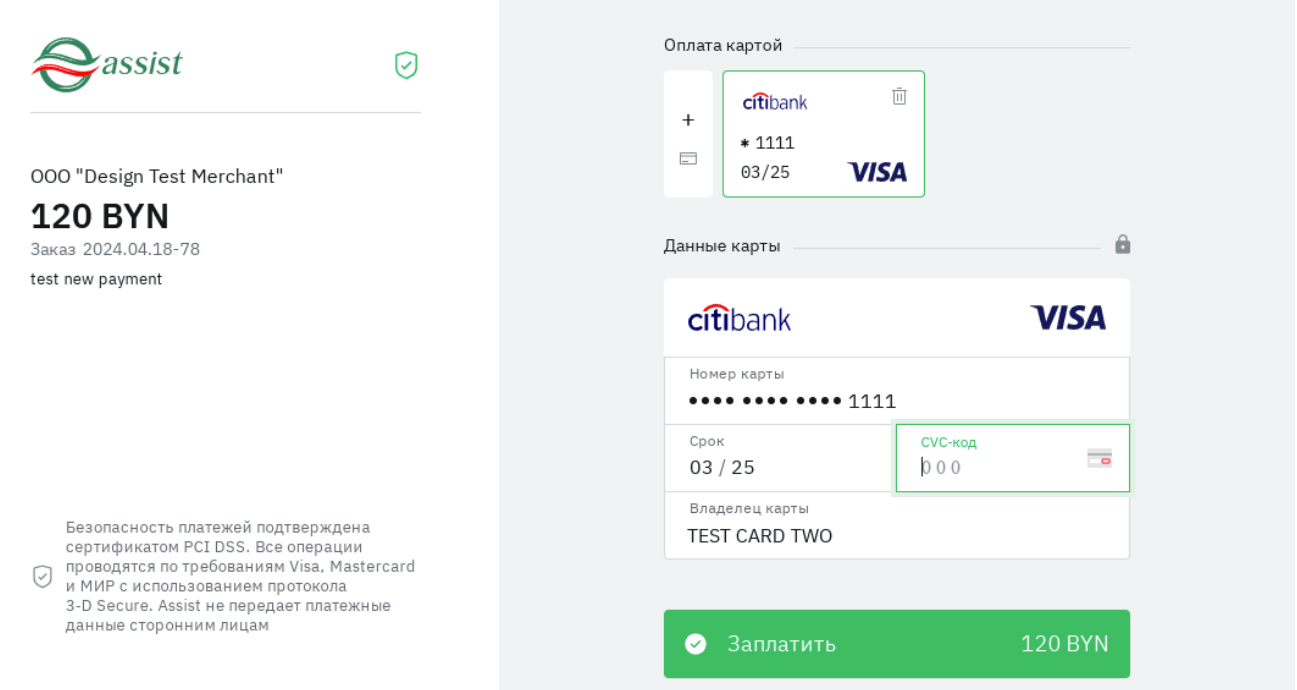

Если клиент соглашается использовать одну из сохраненных ранее карт для оплаты, то при совершении платежа ему предлагается ввести лишь ее код CVC2.

Если у клиента имеется более одной сохраненной карты, то все они отобразятся на платежной странице, чтобы клиент смог выбрать из них нужную для осуществления платежа.

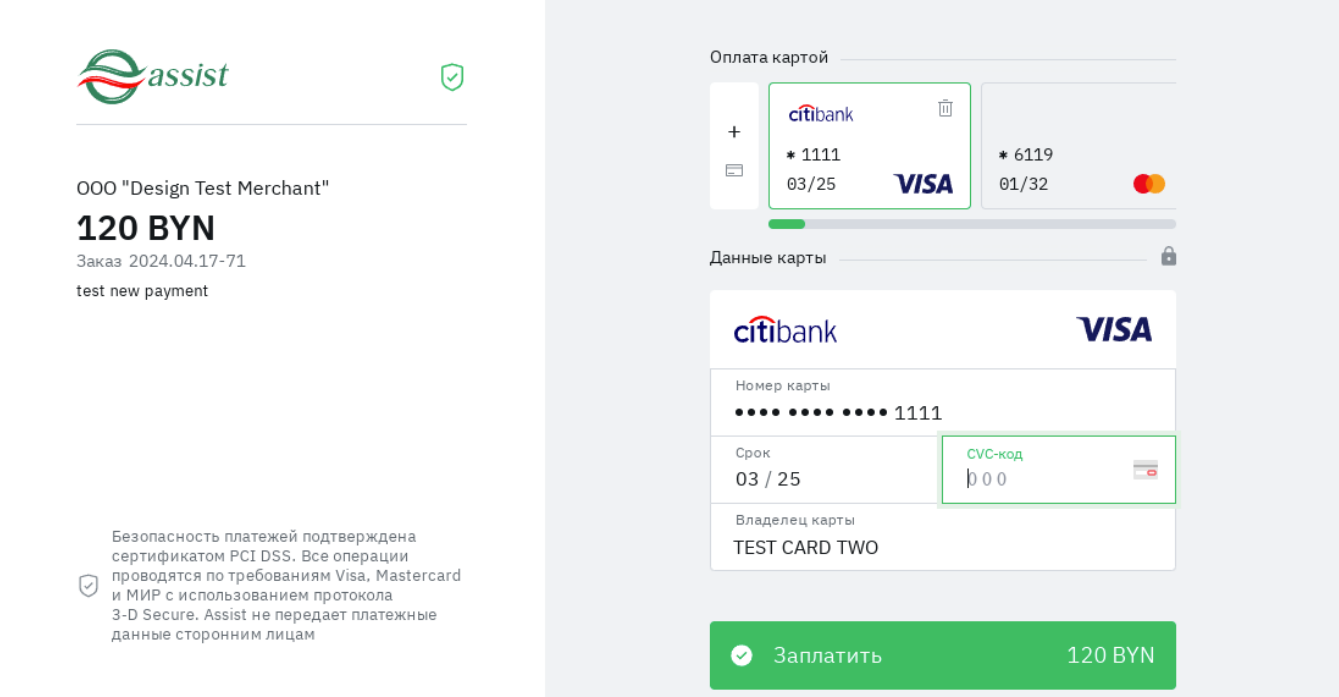

При необходимости клиент может ввести данные новой карты (знак + слева от списка сохраненных карт). В дальнейшем эта новая карта также будет отображаться на платежной странице для выбора средства оплаты с помощью сервиса One Click.

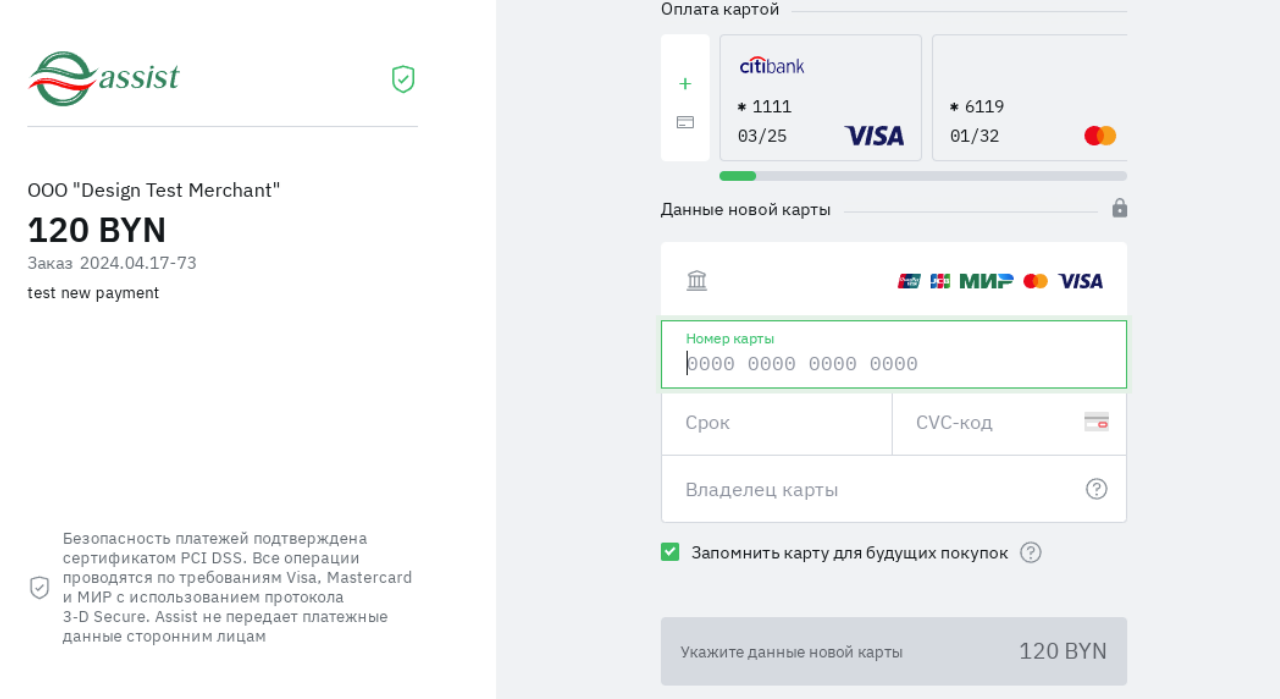

Для удаления текущей карты, следует кликнуть на изображение корзинки на ней и согласиться на удаление.

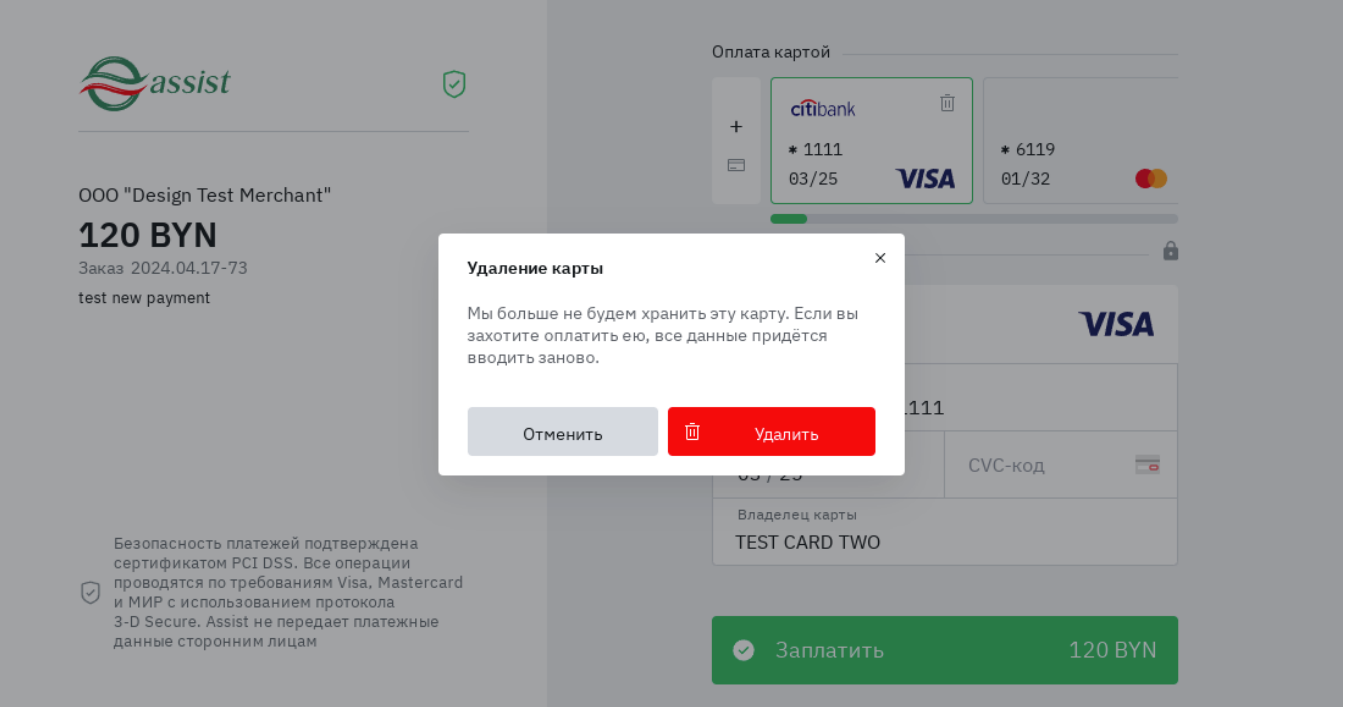

Если в результате удаления карт в сервисе One Click не останется ни одной карты клиента, то при очередной оплате необходимо внести данные новой карты полностью. Запрос согласия на сохранение карты больше выполняться не будет. Для полного отказа от использования сервиса клиенту следует обратиться на предприятие.

Возможности просмотра информации по клиентам предприятия (мерчанта) – участникам сервиса One Click описаны в [инструкции](https://docs.assist.ru/pages/viewpage.action?pageId=47153330#id--828) [по работе с Личным кабинетом](https://docs.assist.ru/pages/viewpage.action?pageId=47153330#id--828).

Если истекает срок действия карты участника сервиса One Click, то пользователь может:

 $^{\circ}$ 

удалить карту с истекшим сроком действия и добавить перевыпущенную карту как новую, в этом случае по этой карте необходимо будет выполнить заданное количество успешных покупок;

- добавить перевыпущенную карту как новую, в этом случае можно будет оплачивать покупки с помощью сервиса One Click, начиная со следующего платежа при условии совпадения номеров карт.
- **Внимание!** Данные карты клиента хранятся в сервисе One Click не дольше 6 лет после последнего успешного платежа. ⊕ Таким образом, по истечении этого времени клиент должен заново пройти описанную выше процедуру подключения к сервису One Click.
- **Примечание.** В зависимости от особенностей продаж и структуры конкретного предприятия имеется возможность расширить действие сервиса One Click для нескольких магазинов/сайтов. При этом используется объединение списка номеров клиентов для совместной реализации сервиса One Click. В АПК Ассист возможны следующие варианты такого объединения:
	- объединение в пределах одного юридического лица;
	- объединение в пределах группы юридических лиц;
	- объединение в пределах группы мерчантов.

Для включения и настройки этой функции следует обратиться в отдел технической поддержки.

**Внимание!** Для корректной работы сервиса необходимо обеспечивать уникальность номеров клиентов в ω пределах настроенного объединения номеров для совместной реализации сервиса One Click.

## Подключение предприятия (мерчанта) к сервису One Click

Для подключения предприятия к сервису One Click следует отправить соответствующую заявку в клиентский отдел по адресу [sup](mailto:support@belassist.by) [port@belassist.by](mailto:support@belassist.by). В заявке должен присутствовать идентификатор предприятия (мерчанта) в системе – MerchantID.

## **Внимание!**

Предприятия, подключенные ксервису One Click, должны передавать данные заказа с уникальным номером клиента (CustomerNumber), т.е. в дополнение к параметрам, описанным [здесь,](https://docs.assist.ru/pages/viewpage.action?pageId=47153189) необходимо передавать следующий параметр:

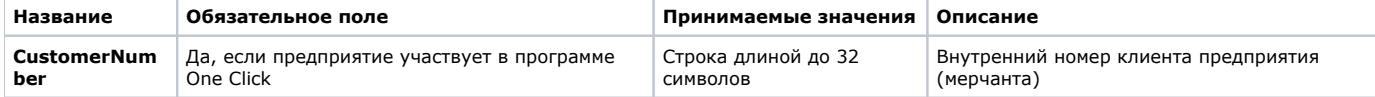

**Следует обратить внимание** на то, что параметр подвергается валидации согласно [правилам,](https://docs.assist.ru/pages/viewpage.action?pageId=47153353)

Обязательно передавать также подпись заказа, в которую необходимо включить параметр CustomerNumber. Таким образом, подпись заказа должна формироваться с учетом склейки:

MerchantID;OrderNumber;OrderAmount;OrderCurrency;CustomerNumber

в полном соответствии с процедурой, описанной [здесь](https://docs.assist.ru/pages/viewpage.action?pageId=47153363).

Сервис One Click могут использовать только те предприятия, которые допускают оплату своих услуг и товаров с Λ помощью банковских карт. Другие средства оплаты в этом сервисе не предусмотрены.

Если у предприятия существует необходимость ограничения объемов платежей клиентов, использующих сервис One Click, то для такого предприятия могут быть ограничены обороты по каждому клиенту (CustomerNumber) за день или за неделю. В обороте учитываются платежи клиента всеми его картами. Для настройки этих лимитов следует обращаться в клиентский отдел.

[Наверх](#page-0-0)